# **Using Simple Navigation**

**On this page:**

2. 3.

- [Specifying a Simple Navigation operation as criteria](#page-0-0)
- [Advanced Manipulations](#page-1-0)
	- [Changing the Contextual element of a Simple Navigation criterion](#page-1-1)
		- [Using the expression of a Simple Navigation operation as a parameter of another operation](#page-1-2)

Use the Simple Navigation operation type if you need to specify a direct relation between the elements through model relationships, properties, tags, or UML operations.

Please note that the Simple Navigation operation returns a set.

## <span id="page-0-0"></span>**Specifying a Simple Navigation operation as criteria**

To specify a Simple Navigation operation as criteria

1. Click **Simple Navigation** on the left side of the dialog.

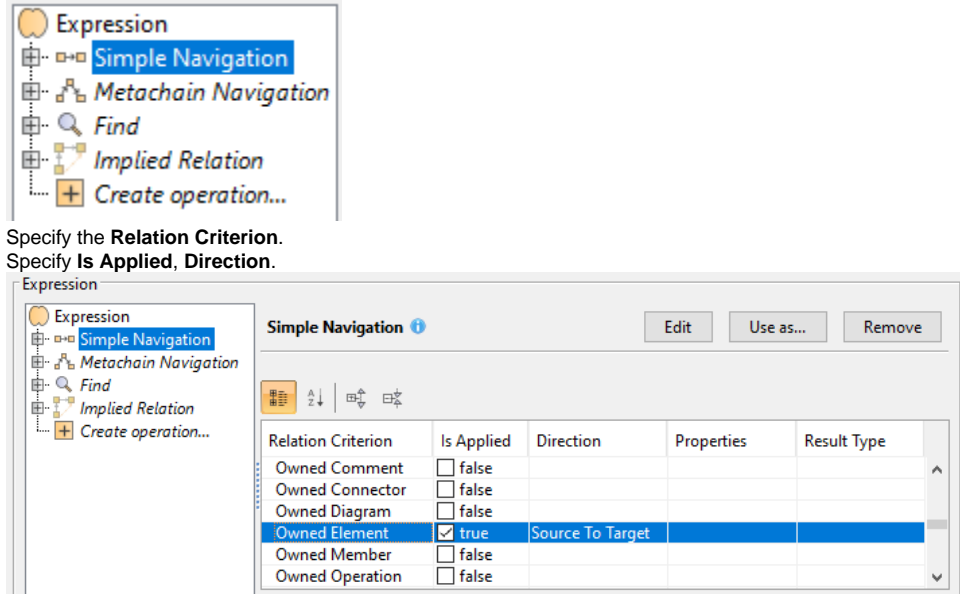

In the table below you can see the options that can be specified for Simple Navigation.

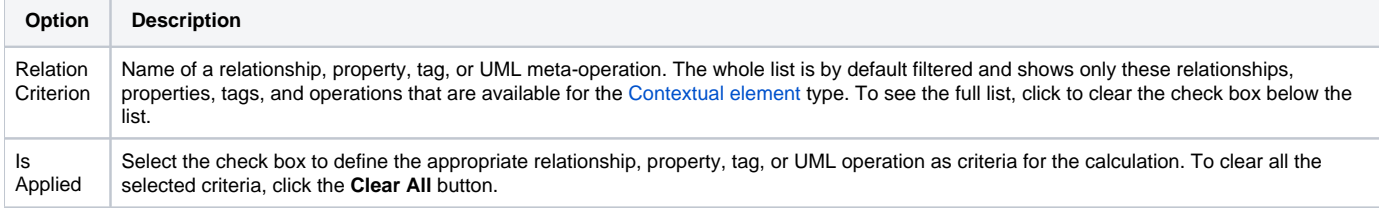

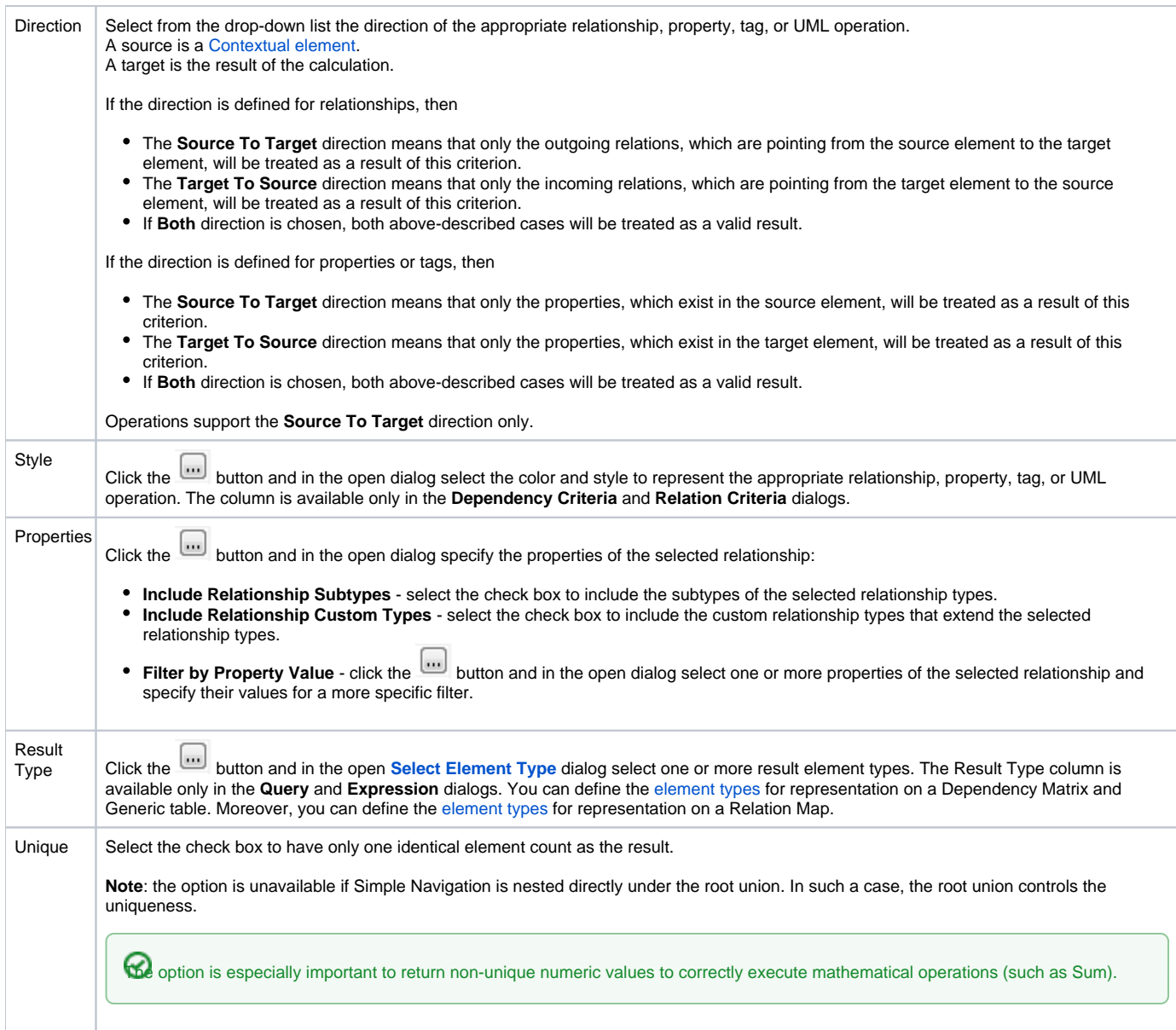

# <span id="page-1-0"></span>**Advanced Manipulations**

### <span id="page-1-1"></span>**Changing the Contextual element of a Simple Navigation criterion**

To change the [Contextual element](https://docs.nomagic.com/display/MD2022xR2/Specifying+criteria+for+querying+model#Specifyingcriteriaforqueryingmodel-ContextualElement) of a Simple Navigation criterion

1. On the left side of the dialog, expand the Simple Navigation criterion and select the **Context** parameter.

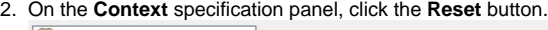

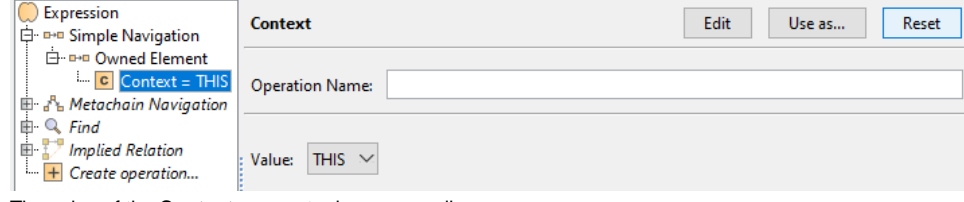

The value of the **Context** parameter becomes null.

<span id="page-1-2"></span>3. Select a new context from the list of operations and element types.

 $^\circledR$ 

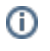

#### Using the expression of <sub>r</sub>a Simple Navigation opgration as a parameter อf another operation

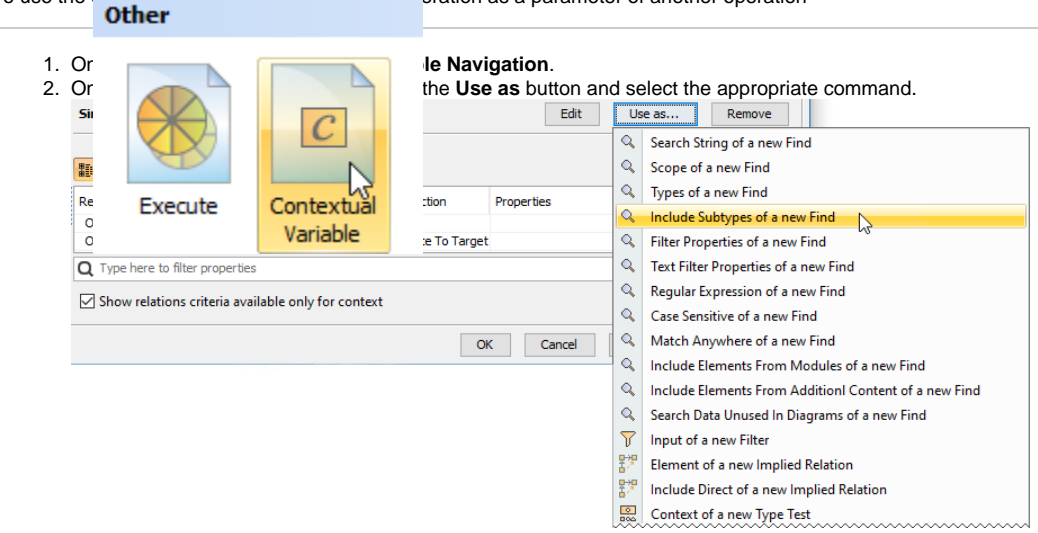

To use the expression of a Simple Navigation operation as a parameter of another operation

- **Related pages**
	- [Selecting element types](https://docs.nomagic.com/display/MD2022xR2/Selecting+element+types)
		- [Specifying criteria for querying model](https://docs.nomagic.com/display/MD2022xR2/Specifying+criteria+for+querying+model)
			- [Getting started with specifying criteria](https://docs.nomagic.com/display/MD2022xR2/Getting+started+with+specifying+criteria)
			- [Using Metachain Navigation](https://docs.nomagic.com/display/MD2022xR2/Using+Metachain+Navigation)

3. Specify other parameters of the new operation.

- [Using Find operation](https://docs.nomagic.com/display/MD2022xR2/Using+Find+operation)
- [Using Implied Relations](https://docs.nomagic.com/display/MD2022xR2/Using+Implied+Relations)
- [Creating new operations](https://docs.nomagic.com/display/MD2022xR2/Creating+new+operations)
	- [Calling operations from the model](https://docs.nomagic.com/display/MD2022xR2/Calling+operations+from+the+model)
	- [Creating script operations](https://docs.nomagic.com/display/MD2022xR2/Creating+script+operations)